### <span id="page-0-4"></span><span id="page-0-2"></span><span id="page-0-0"></span>**[#](#page-0-1) [\\$](#page-0-3) [+](#page-0-5) GNU Chess Help Index**

This index list all GNU Chess help topics

To learn how to use Help choose "Using Help" from the Help menu or press F1.

### **How to Play**

cursor to the desired square and click again. To enter a move using the keyboard enter F2. A dialog box will be displayed. Enter the move in algebraic notation. To castle enter o-o, for a queen side castle enter o-o-o. To promote a pawn onto the last rank enter the move followed by the first letter of the piece to promote to. (ie q for queen, r for rook, b for bishop, n for knight.) To abort a move or change your mind about what piece to move click on the square the piece was originally at.

take a move by entering Control C.

#### **Commands**

#### **Background Information**

<span id="page-0-1"></span>[<sup>#</sup>](#page-0-0) main index

<span id="page-0-3"></span>[<sup>\\$</sup>](#page-0-2) Help Index

<span id="page-0-5"></span>[<sup>+</sup>](#page-0-4) index:0005

### <span id="page-1-4"></span><span id="page-1-2"></span><span id="page-1-0"></span>**[#](#page-1-1) [\\$](#page-1-3) [+](#page-1-5) GNU Chess Menu Commands**

All the commands to control actions of the game are controlled via menus. Select the specific menu item you require help on.

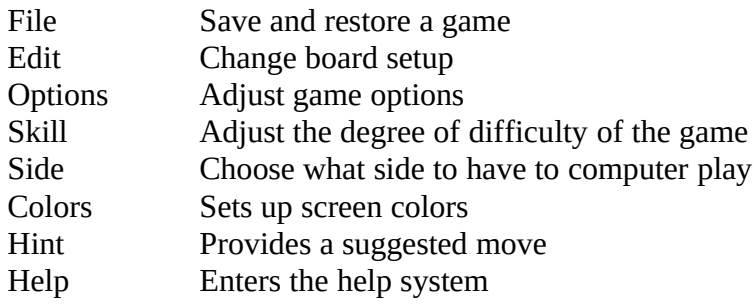

<span id="page-1-1"></span>[<sup>#</sup>](#page-1-0) chess\_menu

<span id="page-1-3"></span>[<sup>\\$</sup>](#page-1-2) GNU Chess menu commands

<span id="page-1-5"></span>[<sup>+</sup>](#page-1-4) index:0010

## <span id="page-2-4"></span><span id="page-2-2"></span><span id="page-2-0"></span>[#](#page-2-1) [\\$](#page-2-3) [+](#page-2-5) **File Menu**

The File menu allows the saving and restoring of games. Specific functions available are:

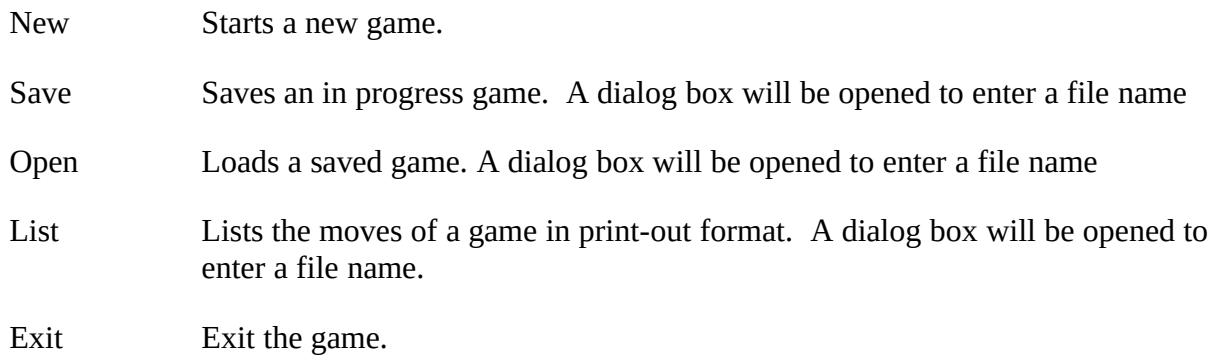

- <span id="page-2-1"></span>[#](#page-2-0) command\_file
- <span id="page-2-3"></span>[\\$](#page-2-2) File Menu Command
- <span id="page-2-5"></span>[+](#page-2-4) command:0005

### <span id="page-3-4"></span><span id="page-3-2"></span><span id="page-3-0"></span>[#](#page-3-1) [\\$](#page-3-3) [+](#page-3-5) **Edit Menu**

The Edit menu allows the board setup to be changed and moves to be taken back.

- Setup Board Choosing this command places the game into setup mode. A new board setup is provided. You adjust the setup by selecting a piece with mouse and placing it on the desired square. To remove a piece from the board pick it up a blank square and place it on the piece to be removed.
- Undo Removes the last played move
- Remove Removes the last complete move (Basically 2 undo's)
- Force Toggles manual mode. Lets user enter moves for both sides or allows use by two players as an electronic chess board.

- <span id="page-3-1"></span>[#](#page-3-0) command\_edit
- <span id="page-3-3"></span>[\\$](#page-3-2) Edit Menu Command
- <span id="page-3-5"></span>[+](#page-3-4) command:0010

# <span id="page-4-4"></span><span id="page-4-2"></span><span id="page-4-0"></span>[#](#page-4-1) [\\$](#page-4-3) [+](#page-4-5) **Options Menu**

The Options menu allows adjustment of the behavior of the game.

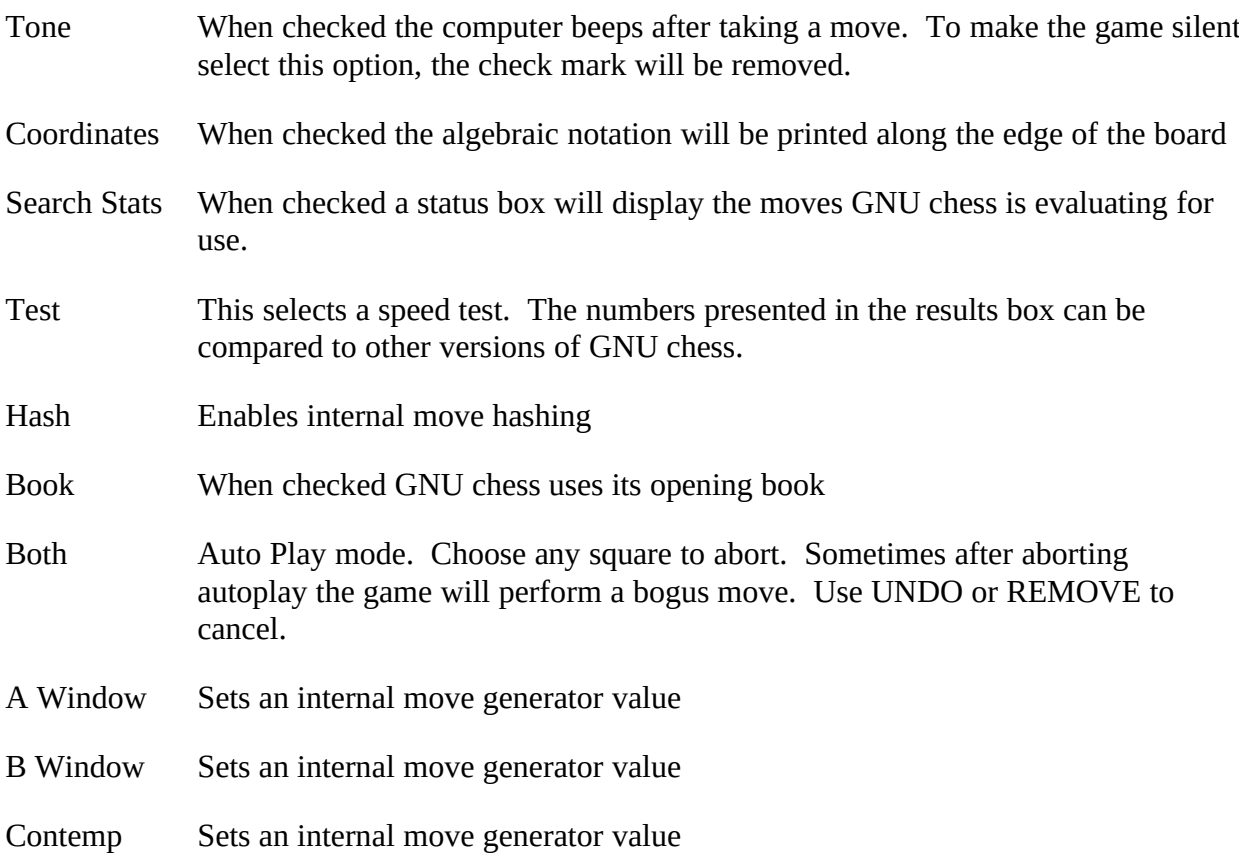

<span id="page-4-1"></span>[<sup>#</sup>](#page-4-0) command\_options

<span id="page-4-3"></span>[<sup>\\$</sup>](#page-4-2) Options Menu Command

<span id="page-4-5"></span>[<sup>+</sup>](#page-4-4) command:0015

# <span id="page-5-4"></span><span id="page-5-2"></span><span id="page-5-0"></span>[#](#page-5-1) [\\$](#page-5-3) [+](#page-5-5) **Skill Menu**

Adjusts playing ability of GNU Chess.

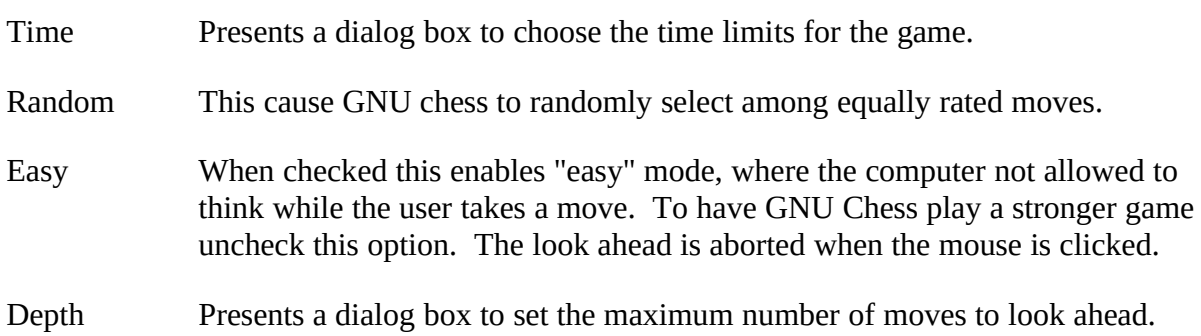

<span id="page-5-1"></span>[<sup>#</sup>](#page-5-0) command\_skill

<span id="page-5-3"></span>[<sup>\\$</sup>](#page-5-2) Skill Menu Command

<span id="page-5-5"></span>[<sup>+</sup>](#page-5-4) command:0020

# <span id="page-6-4"></span><span id="page-6-2"></span><span id="page-6-0"></span>[#](#page-6-1) [\\$](#page-6-3) [+](#page-6-5) **Side Menu**

Allows the user to choose which side the computer will play

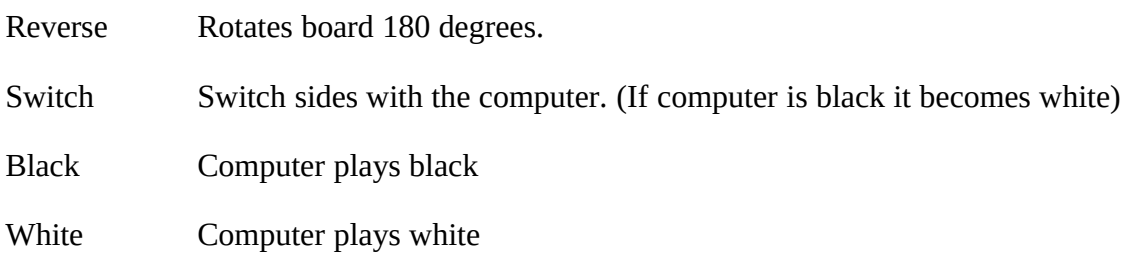

- <span id="page-6-1"></span>[#](#page-6-0) command\_side
- <span id="page-6-3"></span>[\\$](#page-6-2) Side Menu Command
- <span id="page-6-5"></span>[+](#page-6-4) command:0025

## <span id="page-7-4"></span><span id="page-7-2"></span><span id="page-7-0"></span>[#](#page-7-1) [\\$](#page-7-3) [+](#page-7-5) **Colors Menu**

Allows the colors of the screen to be set. The color settings are saved in the file CHESS.INI in the windows directory. Choosing "Default Colors" restores color settings to program defaults.

- <span id="page-7-3"></span>[\\$](#page-7-2) Colors Menu Command
- <span id="page-7-5"></span>[+](#page-7-4) command:0030

<span id="page-7-1"></span>[<sup>#</sup>](#page-7-0) command\_colors

### <span id="page-8-4"></span><span id="page-8-2"></span><span id="page-8-0"></span>[#](#page-8-1) [\\$](#page-8-3) [+](#page-8-5) **Hint Menu**

The Hint menu provides a suggested move. The hint is based on GNU chess's projection of what move the user will take when calculating its look-ahead. The quality of the hint is dependent on the amount of time GNU chess has to think.

<span id="page-8-5"></span>[+](#page-8-4) command:0035

<span id="page-8-1"></span>[<sup>#</sup>](#page-8-0) command hint

<span id="page-8-3"></span>[<sup>\\$</sup>](#page-8-2) Hint Menu Command